# **XSTAF document Documentation**

*Release pre-alpha*

**xcgspring**

July 28, 2015

#### Contents

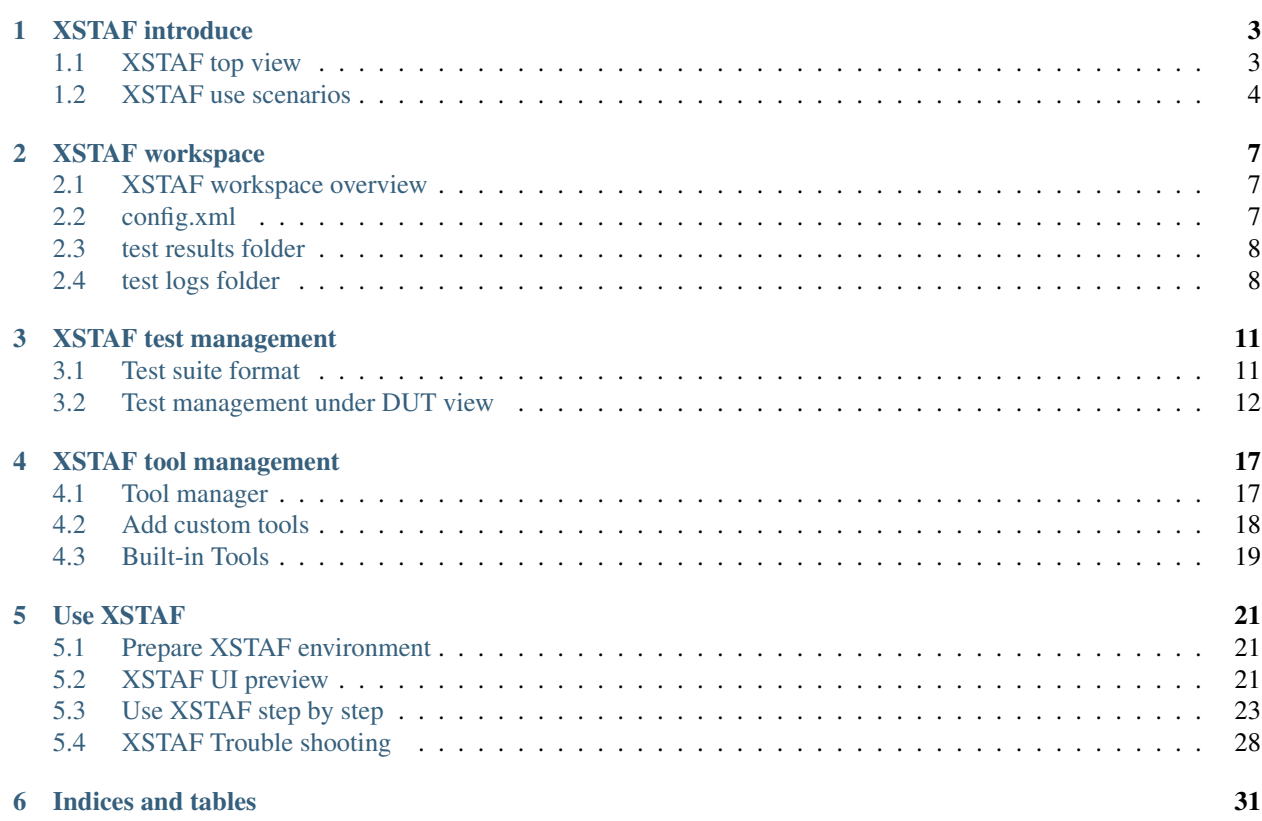

Contents:

# **XSTAF introduce**

<span id="page-6-0"></span>Page Status Development

#### Last Reviewed

XSTAF is an execution framework providing a bunch of features for testers' convenience:

- XSTAF is a disturbed execution framework based on [STAF project,](http://staf.sourceforge.net/) XSTAF can connect and run tests on multiple DUTs at same time
- XSTAF provide test case management, and testers can have detail controls, down to atomic testcases
- XSTAF provide a tool plugin mechanism, runtime data is exposed so user can develop plugins to control XSTAF runtime data
- XSTAF provide some basic tools, like test report generator, test suite generator to handle common met tasks

XSTAF's competition is other test manage and execution frameworks, like robot, spoon, testNG, or other test back-end of CI system.

# <span id="page-6-1"></span>**1.1 XSTAF top view**

Below image give an overview of XSTAF modules.

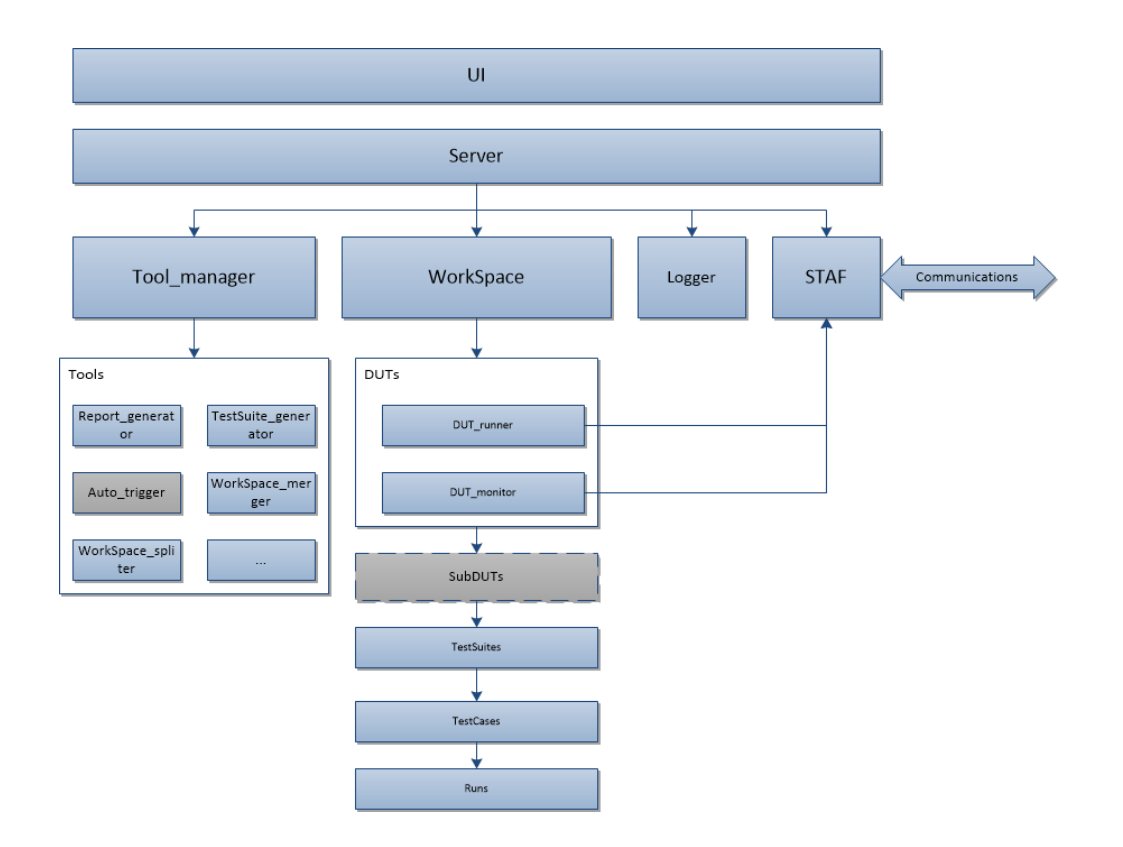

# <span id="page-7-0"></span>**1.2 XSTAF use scenarios**

This chapter gives a preview of typical use scenarios XSTAF designed for:

### **1.2.1 PC like DUTs**

Browser tests, desktop app tests, and PC function tests are always running on DUTs just like PC. STAF normally provides support for these platform, and these platform are power enough to support some extra tasks from STAF. So usually we deploy scripts, libraries and STAF client to DUTs directly, and use XSTAF to control the DUT directly.

The use scenario for this kind of tests, you can deploy XSTAF just like below:

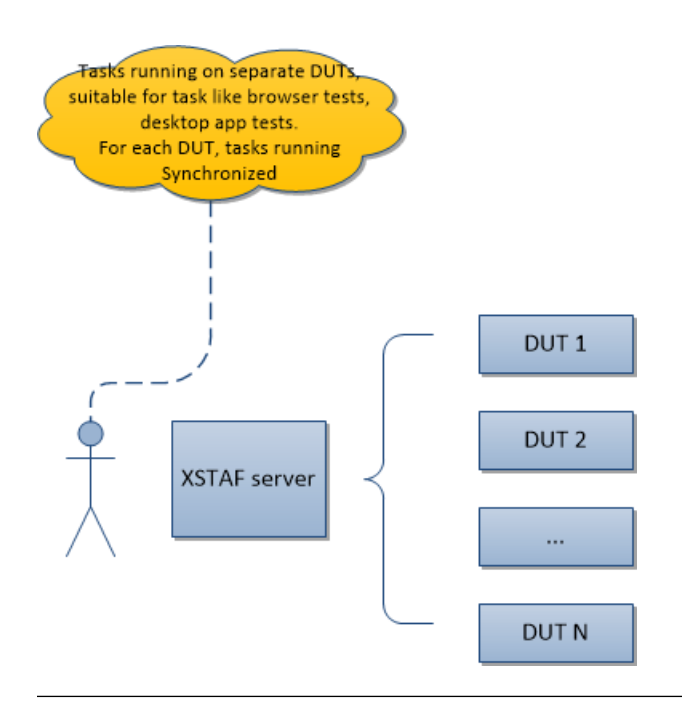

Note: For PC like DUTs, XSTAF run tests synchronously, which means these is only one test running on one DUT at some time

### **1.2.2 mobile DUTs (not ready yet)**

Mobile app tests are running on mobile devices. STAF doesn't support mobile device, and for tests on mobile devices, usually we need an extra PC to setup the test environment, like libraries, platform tools(adb). So XSTAF use a different structure to support tests on mobile devices, like below:

XSTAF server and client running on same machine, with multiple mobile devices

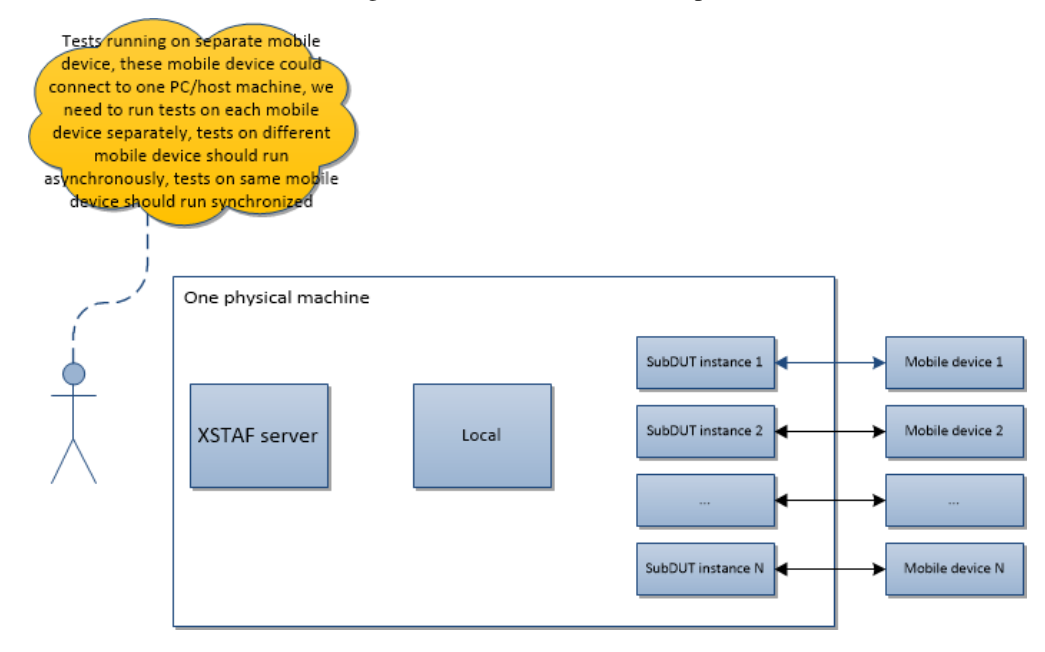

XSTAF server control multiple machines, with multiple mobile devices connect with each machine

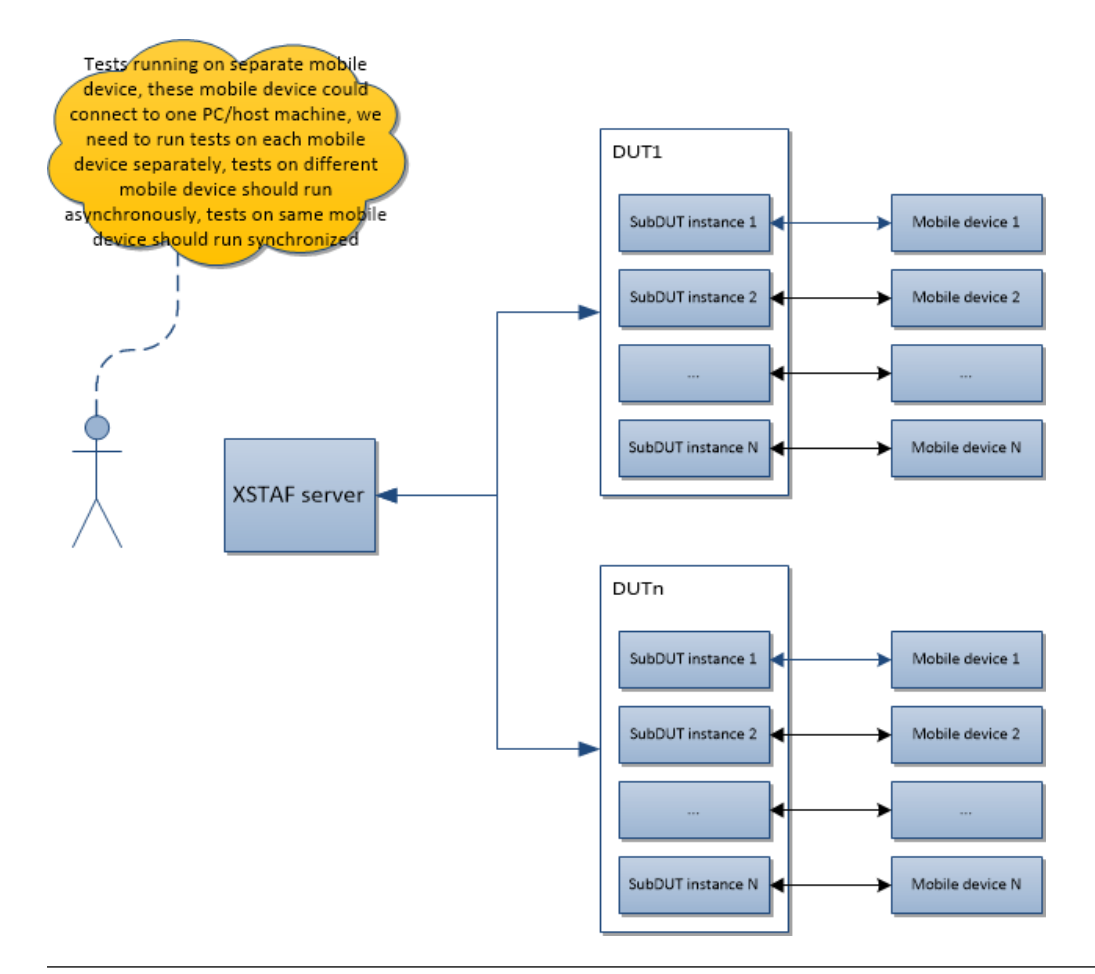

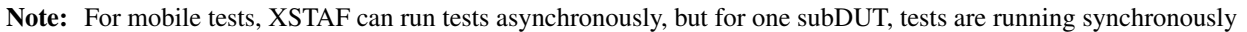

# **XSTAF workspace**

<span id="page-10-0"></span>Page Status Development

#### Last Reviewed

XSTAF provide a mechanism to store a stand-alone test configuration all together (DUTs, testsuites, test results, test logs...). The benefit of this mechanism is you can have distinguishing workspace for different configurations, make your test plans clean and clear.

# <span id="page-10-1"></span>**2.1 XSTAF workspace overview**

Currently a workspace is a folder of pre-defined structure, like below:

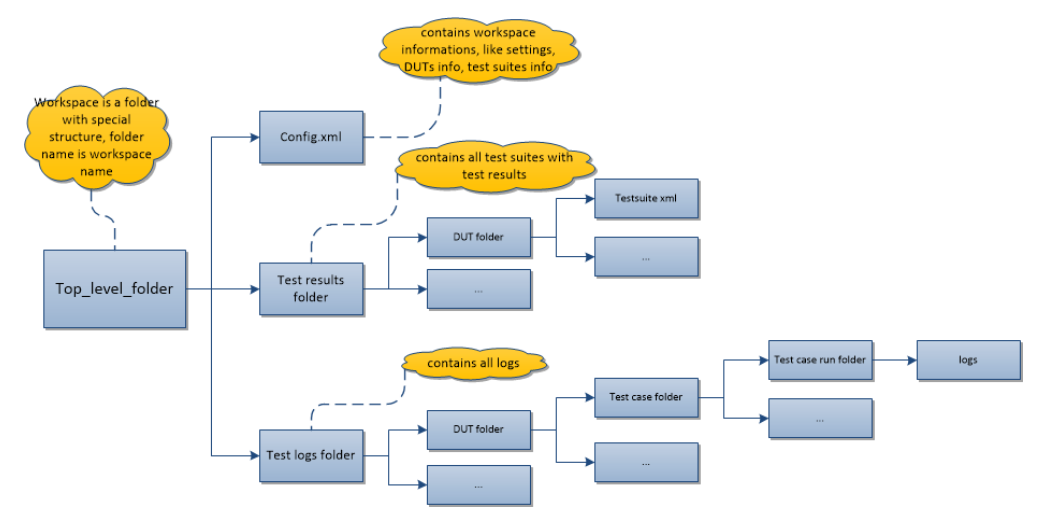

# <span id="page-10-2"></span>**2.2 config.xml**

config.xml is workspace config file, contains informations like DUTs info, testsuites info. XSTAF load the DUTs and testsuites according to infomations in this config file.

User need not create a config.xml file. When you new and save a workspace, a config.xml will be auto generated into the workspace folder, containing DUTs and testsuites info in the XSTAF runtime.

A sample config xml like below:

```
<XSTAF>
 <settings>
   <setting name="DefaultWorkspace">.default</setting>
    <setting name="WorkspaceLocation">c:\XSTAF\workspaces</setting>
 </settings>
  <DUTs><DUT ip="10.239.36.123" name="">
     <testsuites>
       <testsuite name="testsuite1.xml" />
     </testsuites>
    </DUT><DUT ip="10.239.36.124" name="">
     <testsuites>
        <testsuite name="testsuite2.xml" />
     </testsuites>
      <testsuites>
        <testsuite name="testsuite3.xml" />
      </testsuites>
    </DUT>
  </DUTs>
</XSTAF>
```
# <span id="page-11-0"></span>**2.3 test results folder**

test results folder contains testsuites info and test results for each DUT, test suites and test results are stored with a XML file, format like below:

```
<TestSuite>
 <TestCases>
    <TestCase>
      <ID>19730170-ced9-11e4-bd02-001b211bc956</ID>
      <Name>test_name</Name>
      <Command>C:/python27/python.exe python_script</Command>
      <Auto>False</Auto>
      <Timeout>6000</Timeout>
      <Description>demo test</Description>
      <Runs>
        <Run>
          <Start>1427087989.969</Start>
          <End>1427087995.672</End>
          <Result>fail</Result>
          <Status />
          <Log>C:\XSTAF\workspaces\workspace_name\test_logs\19730170-ced9-11e4-bd02-001b211bc956\1427
        </Run>
      \langle/Runs>
    </TestCase>
  </TestCases>
</TestSuite>
```
# <span id="page-11-1"></span>**2.4 test logs folder**

test logs folder is used to store test logs for each run of test case. Logs location is like:

abs\_workspaces\_location/workspace\_folder/test\_logs/Test\_ID/start\_time

Note: Test logs include stdout/stderr of test scripts and all files in tmp log location.

### **XSTAF test management**

<span id="page-14-0"></span>Page Status Development

#### Last Reviewed

XSTAF manage test cases via a three level structure:

- test suite, test suite is a test case container, could contain multiple test cases, is used to separate test cases into several categories, make test cases well organized.
- test case, represent a basic test unit, contains information of how to run a test case
- run, represent one execution of one test case, contains information of execution results

### <span id="page-14-1"></span>**3.1 Test suite format**

Test suite is a XML document with pre-defined format, like below:

```
<TestSuite>
 <TestCases>
   <TestCase>
      <ID>19730170-ced9-11e4-bd02-001b211bc956</ID>
      <Name>sample_test_case</Name>
      <Command>run_test_script_command</Command>
      <Auto>true</Auto>
      <Timeout>6000</Timeout>
      <Description>This is a sample</Description>
      <Runs>
        <Run>
          <Start>1427087989.969</Start>
          <End>1427087995.672</End>
          <Result>fail</Result>
          <Status />
          <Log>log_location</Log>
        \langle Run\rangle</Runs>
    </TestCase>
  </TestCases>
</TestSuite>
```
A test suite can contain multiple test case, a test case can contain multiple runs.

Test case contains informations as below:

- ID, a global unique GUID for this test case, recommend use a GUID generator to generate an unique GUID for this test case.
- Name, tester friendly name to recognize this test case.
- Command, command to run the test case, recommend to write test script using xUnit framework.
- Auto, for auto case, XSTAF judges the pass/fail by command return value, return 0 is pass, other is fail. For manual case, XSTAF will prompt a dialog to let tester judge the pass/fail after command return.
- Timeout, if test script running longer than timeout, XSTAF will terminate the test case, and continue run other test case
- Description, test case description, you can fill in all related information useful.

Run contains informations as below:

- Start run start time
- End run end time
- Result test result, pass/fail/no run
- Status run status information, may contain informations about test issues
- Log Log location, include stdout/stderr of test script, and other log files

Note: You can manually write your own test suite.

Recommend to write a translate tool, export test cases from test manage system (like testlink, HPQC...) and convert the these exported test cases to XSTAF test suite.

# <span id="page-15-0"></span>**3.2 Test management under DUT view**

After you add DUTs into one workspace, you can open DUT view, and add test suites to DUT.

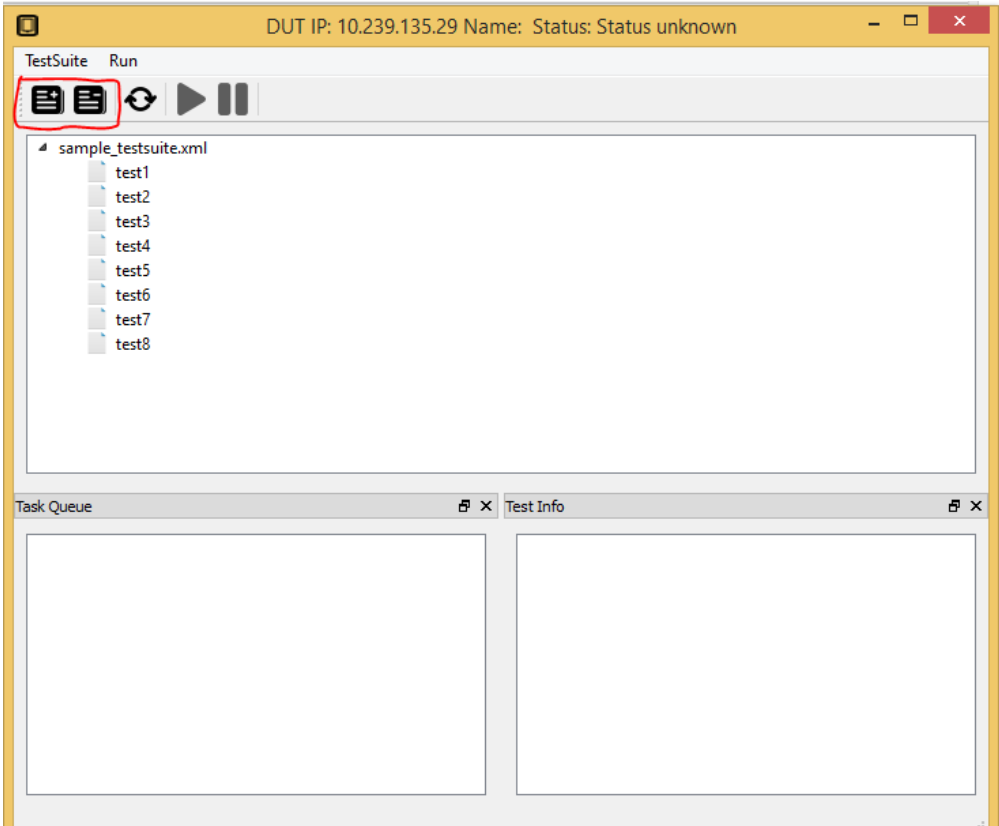

After add test suites to DUT, you can select which tests you want to run, and add them to DUT task queue. XSTAF support add test case to task queue, or add whole test suite to task queue(all test cases in task queue will be added to task queue).

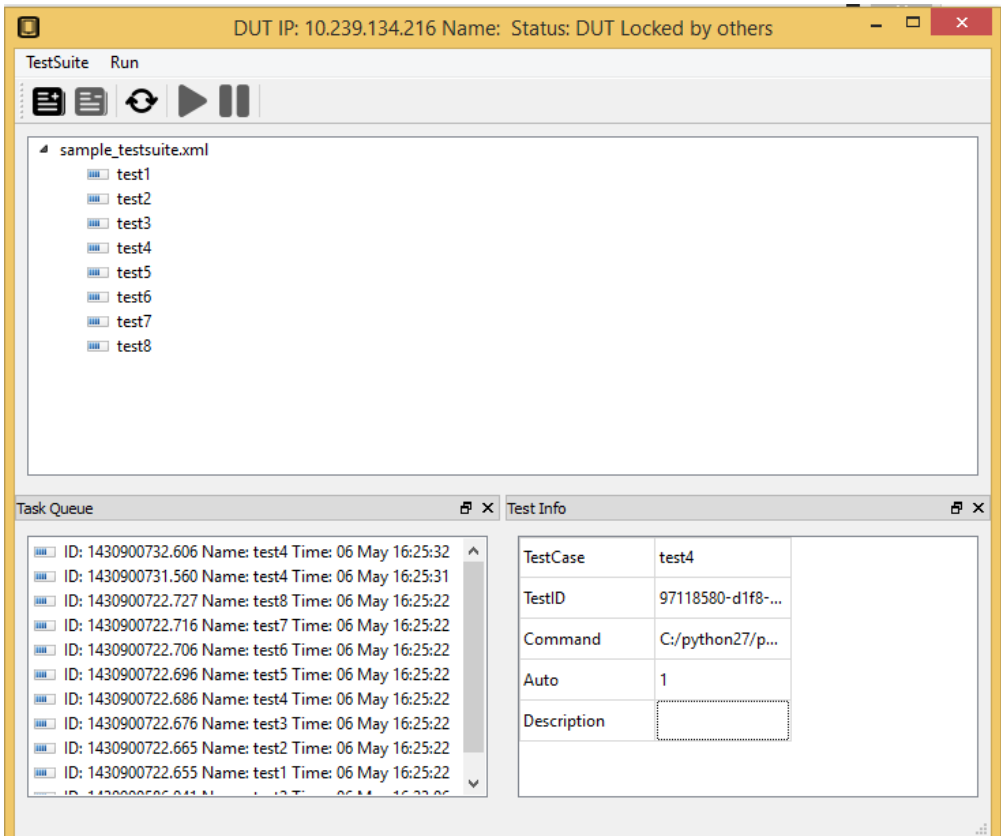

You can start the task queue if DUT status is normal, test case in task queue will be executed, and a new run will be added to each test case.

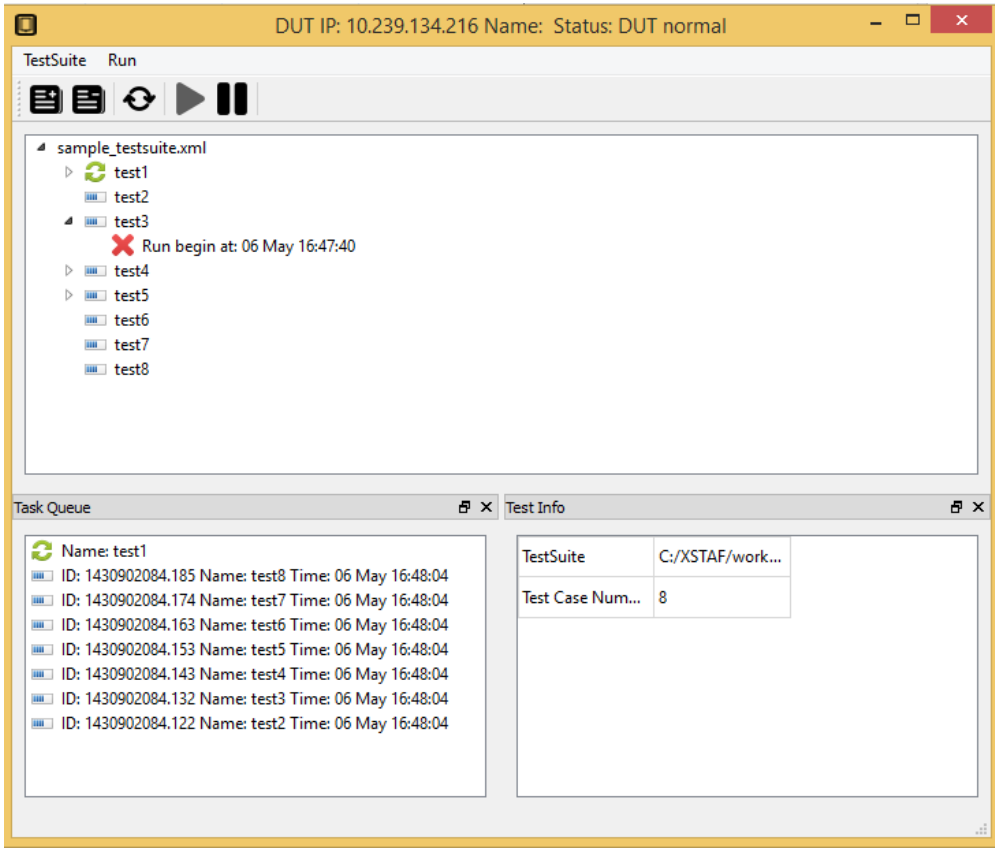

# **XSTAF tool management**

<span id="page-20-0"></span>Page Status Development

Last Reviewed

XSTAF provide a plugin mechanism to support extending XSTAF functions.

# <span id="page-20-1"></span>**4.1 Tool manager**

Tool manager is response to check the tool directory, and load the tools available. Tool manager supports load the tool dynamically, and provide tools runtime XSTAF window instance object, so tools can interact with XSTAF core.

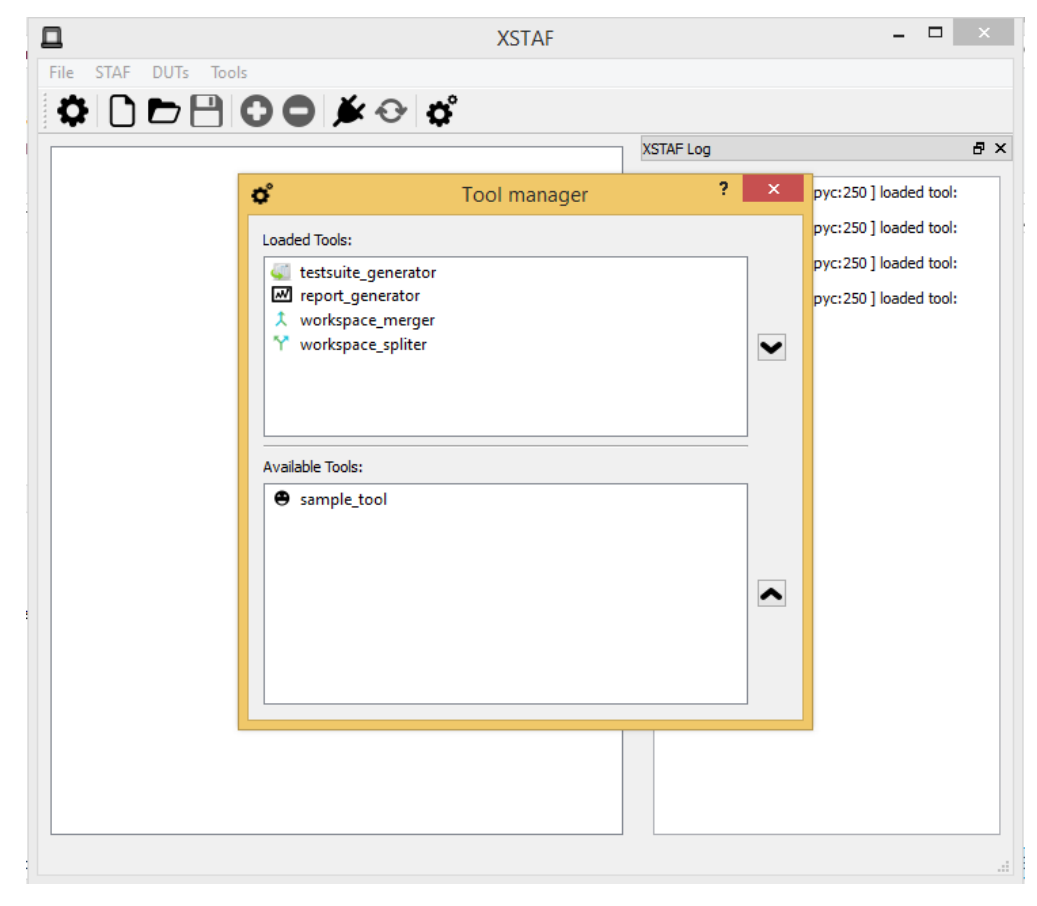

# <span id="page-21-0"></span>**4.2 Add custom tools**

To write custom tools, you just need implement an standard interface provided by tool manager, and place your tool to tools directory.

Below is code from tools/sample\_tool, it demonstrates how to implement a sample interface:

```
import traceback
from XSTAF.core.logger import LOGGER
from PyQt4 import QtCore, QtGui
from ui.ui_sampleDialog import Ui_SampleDialog
import ui.resources_rc
###############################
#interface for tool manager
###############################
class Tool(object):
    _description = "Sample Tool"
   main_window = None
    #this method is for tool manager to pass in the XSTAF main window runtime object
    #so in this tool, we can interact with XSTAF main window
   @classmethod
   def set_main_window(cls, main_window):
        cls.main_window = main_window
    #method for tool manager to get icon of this tool
   @staticmethod
   def icon():
       tool_icon = QtGui.QIcon()
        tool_icon.addPixmap(QtGui.QPixmap(":icons/icons/sample.png"))
        return tool_icon
    #method for tool manager to launch this tool's dialog
    @classmethod
   def launch(cls):
       try:
           LOGGER.info("Launch sample tool")
           tool_dialog = SampleTool(cls.main_window)
           tool_dialog.exec_()
        except:
            LOGGER.error(traceback.format_exc())
    #method for tool manager to get description of this tool
    @classmethod
    def description(cls):
       return cls._description
################################
#dialog class for this tool
################################
class SampleTool(QtGui.QDialog, Ui_SampleDialog):
   def __init__(self, parent):
       QtGui.QDialog.__init__(self)
       self.setupUi(self)
```
# <span id="page-22-0"></span>**4.3 Built-in Tools**

XSTAF provide some built-in tools for common met test functions.

### **4.3.1 report\_generator**

report generator can generate a static html report for current workspace.

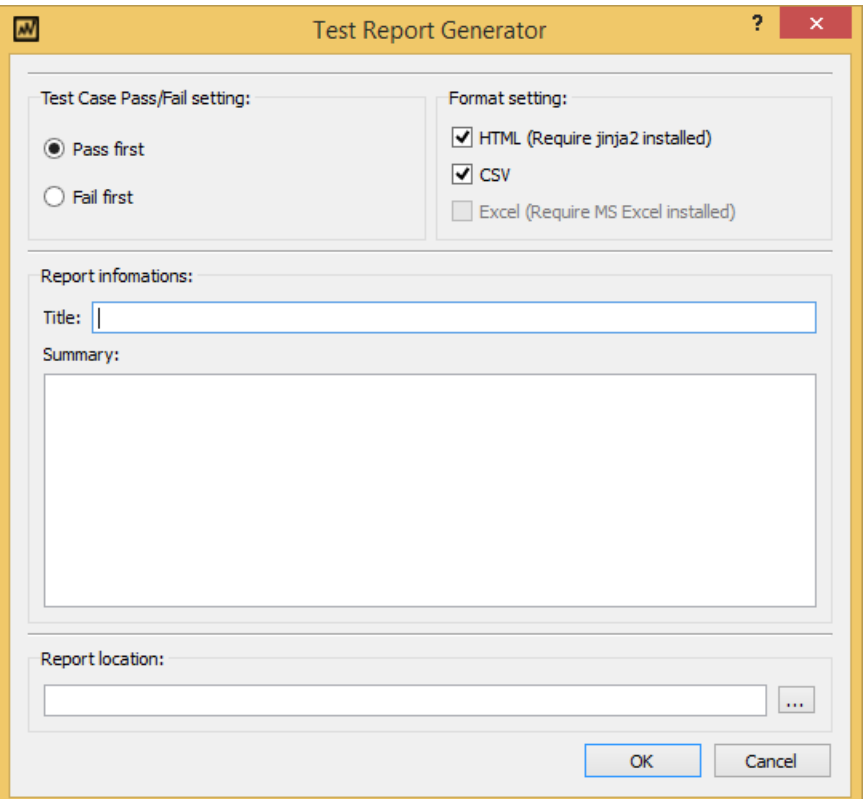

### **4.3.2 testsuite\_generator**

test suite generator can generate XSTAF test suite XML file from other format, like a CSV document. Plan to support formats fro some common used QC system, like testlink...

#### **4.3.3 workspace\_merger**

workspace merger supports merging multiple workspaces to one workspace.

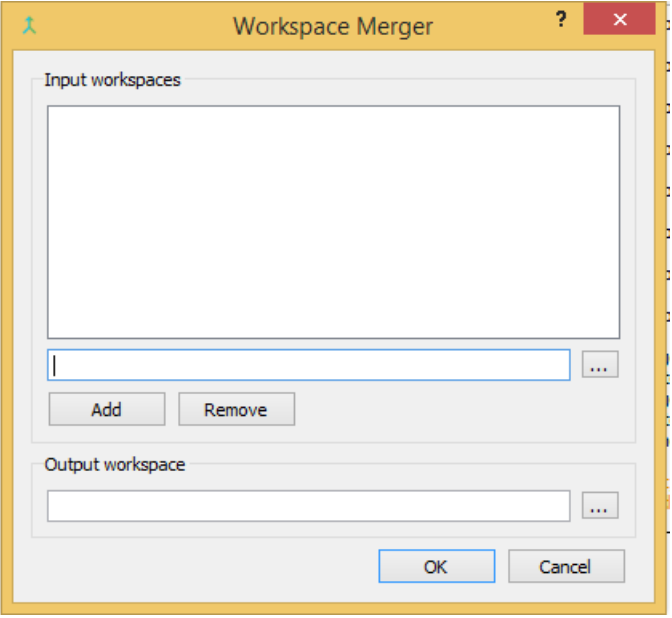

# **4.3.4 workspace\_spliter**

workspace merger supports splitting one workspace with multiple DUTs into multiple workspaces with one DUT.

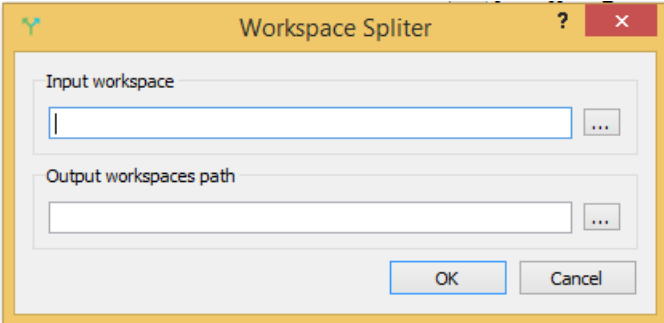

### **Use XSTAF**

<span id="page-24-0"></span>Page Status Development

Last Reviewed

# <span id="page-24-1"></span>**5.1 Prepare XSTAF environment**

### **5.1.1 Prepare XSTAF server**

- 1. Install [STAF](http://sourceforge.net/projects/staf/)
- 2. Install [XSTAF](https://github.com/xcgspring/XSTAF/releases)
- For windows, you can download and use [binary app](https://github.com/xcgspring/XSTAF/releases)
- For other system, pip install XSTAF

### **5.1.2 Prepare XSTAF DUTs**

- 1. Install [STAF](http://sourceforge.net/projects/staf/)
- 2. Set proper trust level, add one line trust default level 5 in STAF config file STAF\_dir/bin/staf.cfg

# <span id="page-24-2"></span>**5.2 XSTAF UI preview**

#### **5.2.1 Server view**

XSTAF has one server view per instance, server view is used to:

- manage workspace, new/load/save workspace
- manage DUTs for each workspace, add/delete DUT
- settings
- manage tools, like report generator, test suite generator
- start STAF, check all DUTs status via STAF

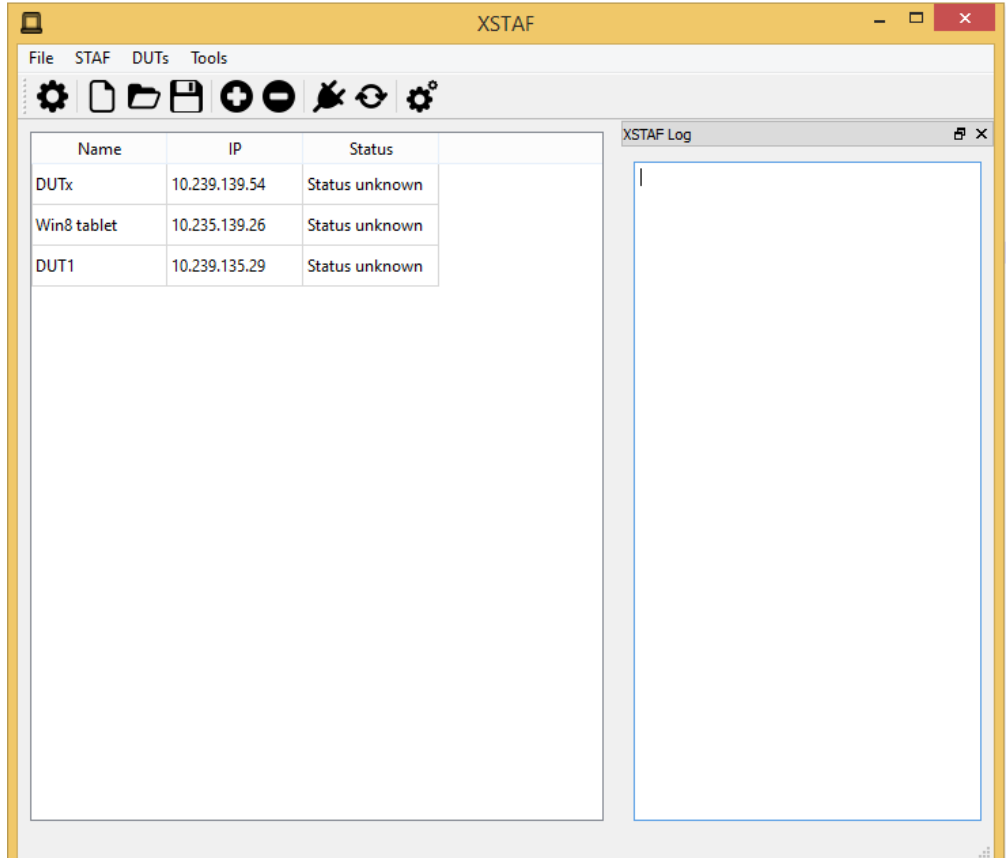

### **5.2.2 DUT view**

XSTAF could have multiple DUT views per instance, DUT view is used to:

- manage test suites for each DUT, add/delete test suite
- run test case, run individual test case/run a whole test suite/rerun fail cases

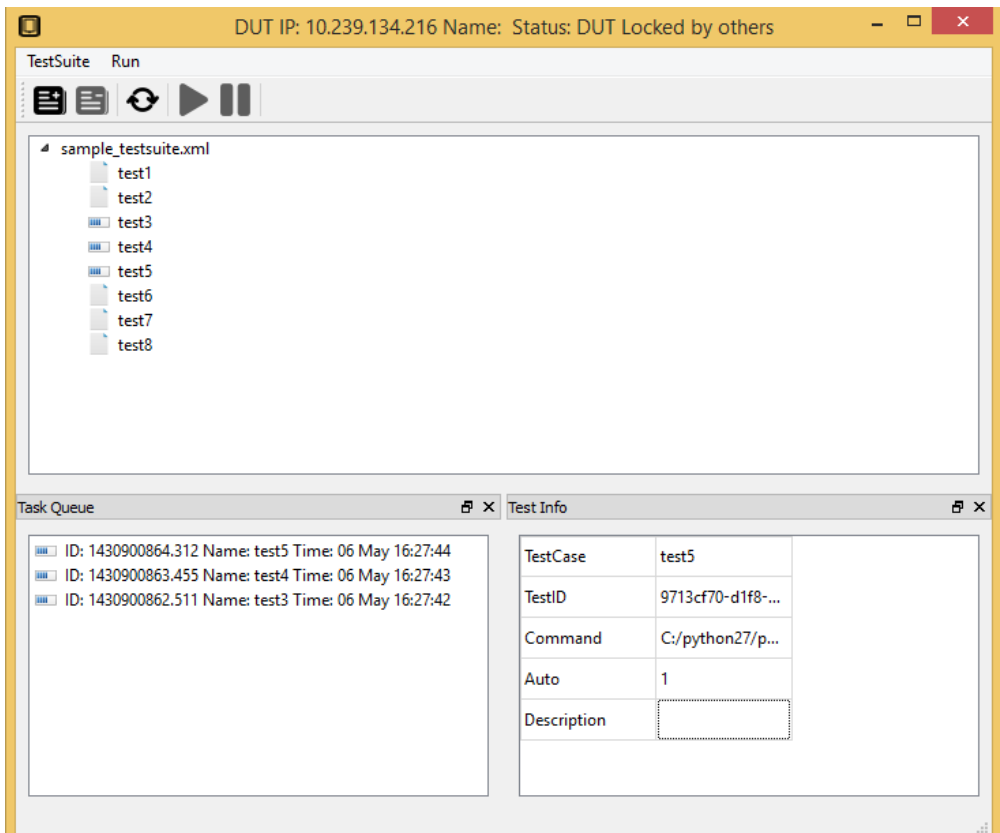

# <span id="page-26-0"></span>**5.3 Use XSTAF step by step**

### **5.3.1 settings**

There are some setting you can set for your test environment

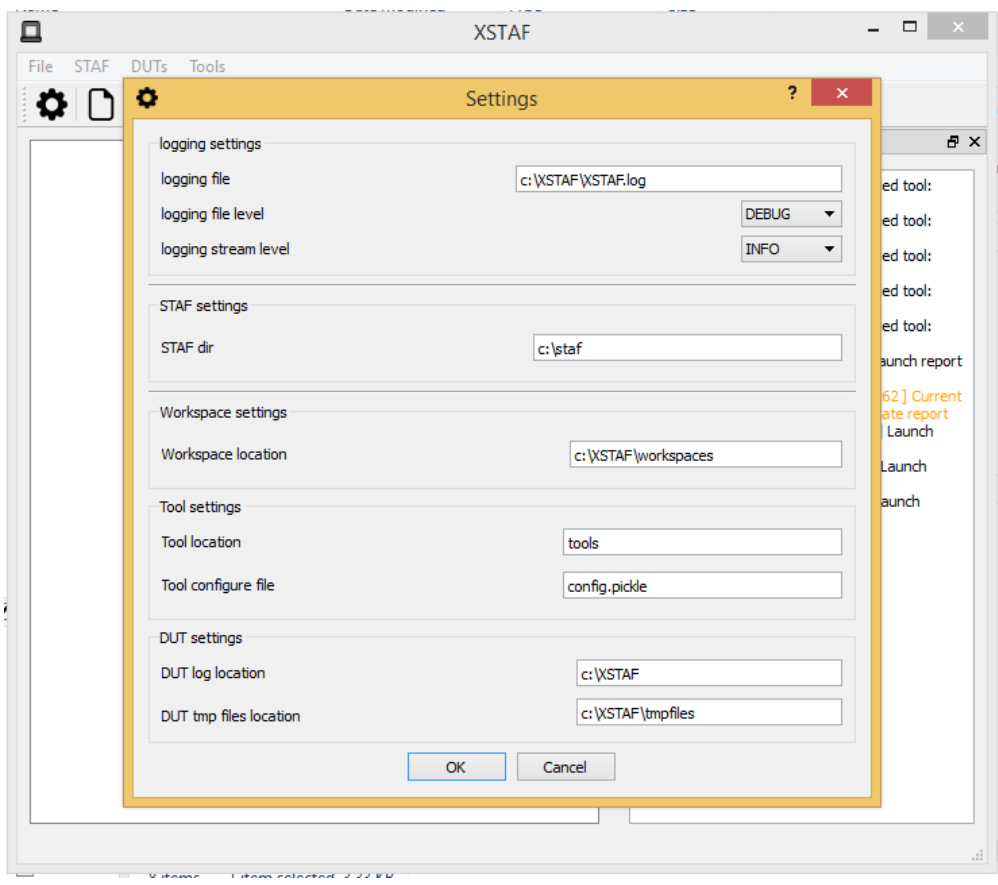

### **5.3.2 new or load existing workspace**

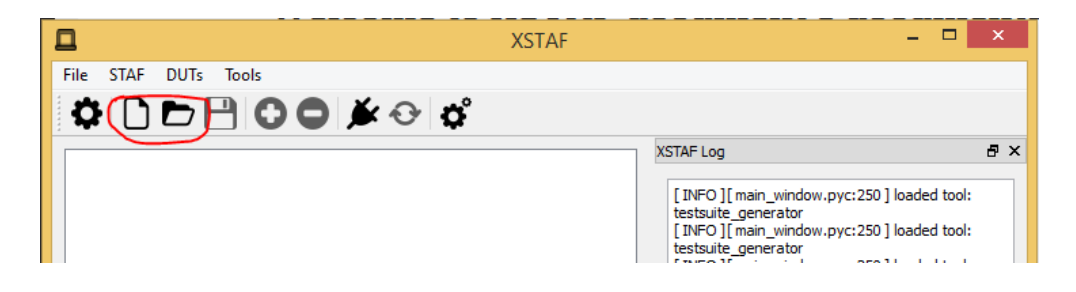

### **5.3.3 add DUTs**

After you have new or load a workspace, you can add/delete DUTs into this workspace

Note: When adding DUT, DUT ip is required, DUT name is optional

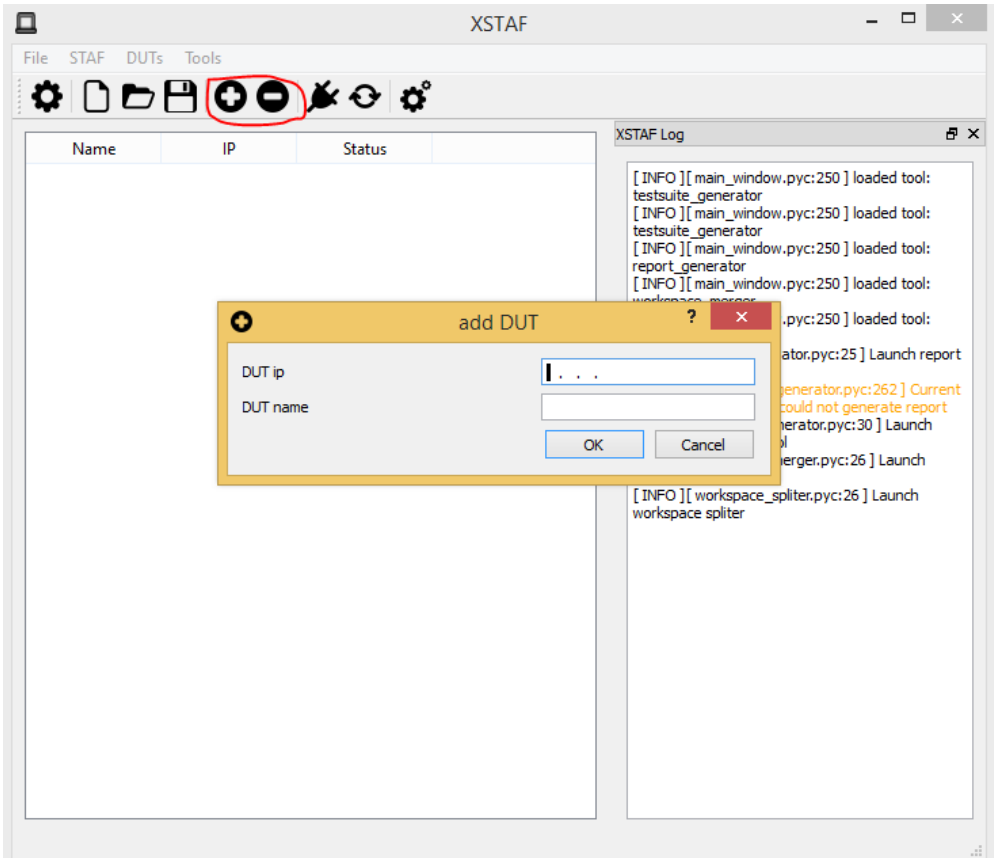

# **5.3.4 add test suites for each DUT**

Note: Double click/right click DUT raw, can open DUT view. On DUT view you can add/delete test suite.

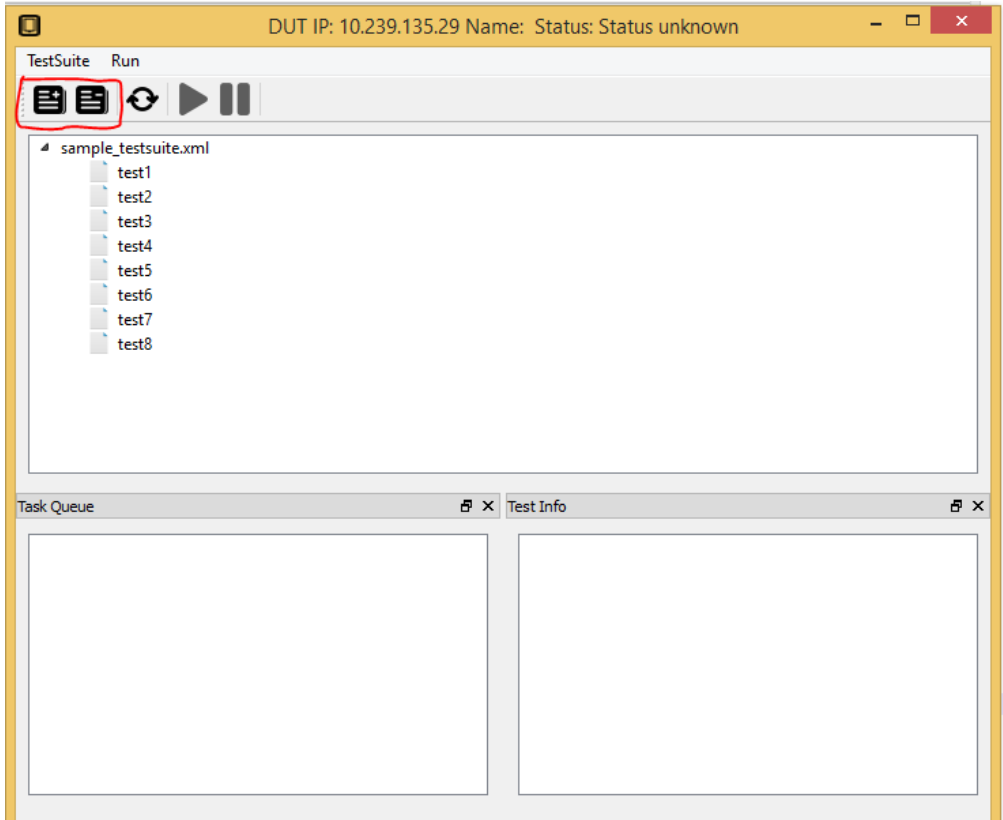

### **5.3.5 add test case to DUT task queue**

Each DUT has a task queue, tasks in task queue will be run on DUT one by one when task queue started.

Note: Right click at the test suite or test case, you can add test suite or test case to task queue

You can add same test suite/test case to task queue multiple times, then these test suite/test case will be run multiple times

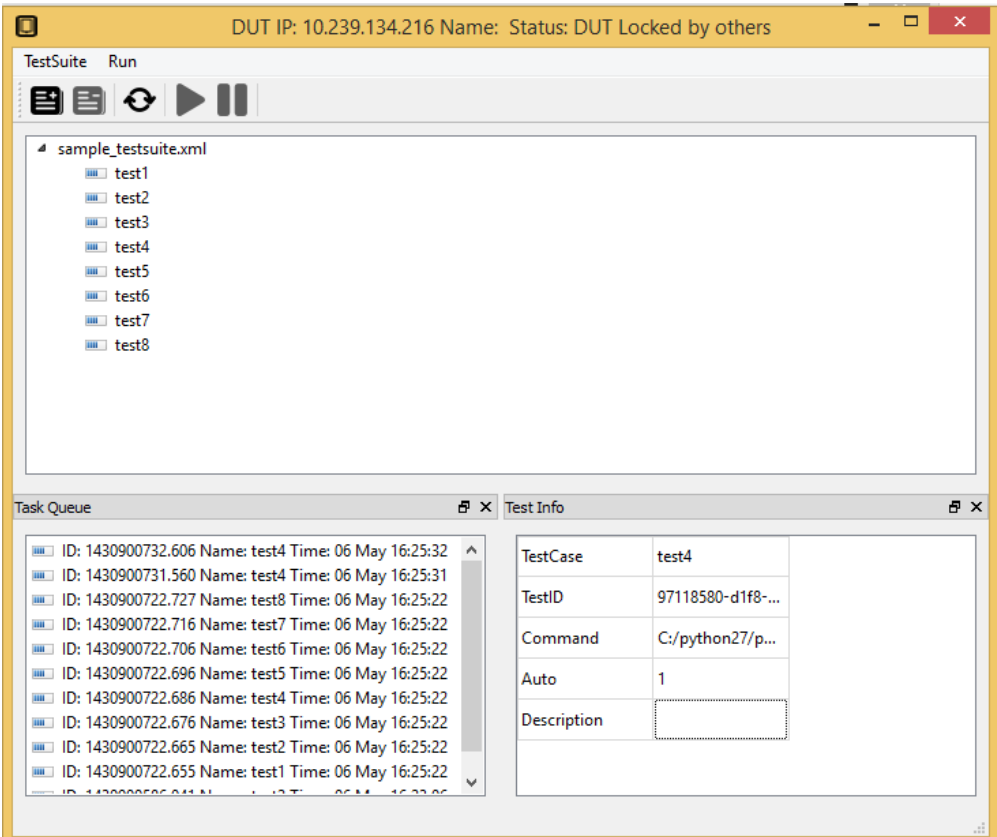

### **5.3.6 start STAF**

You can manage DUTs and test suites in workspace without enabling STAF, but if you want to execute test case on DUT, then you need to start STAF

You can start STAF by using STAF launcher, like startSTAFProc.bat on windows. Or you can use XSTAF to start STAF

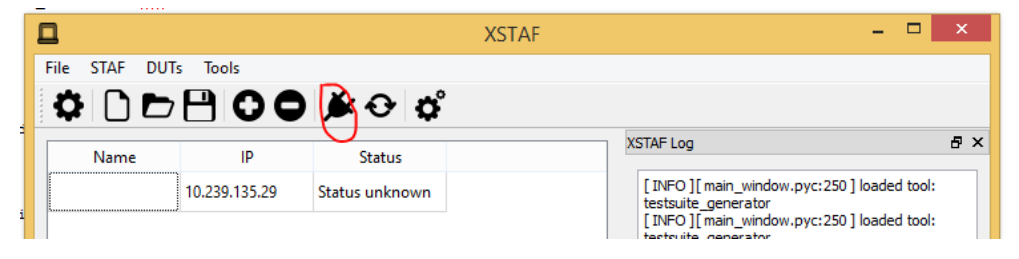

### **5.3.7 Check DUT status**

After start STAF, you can check DUTs status

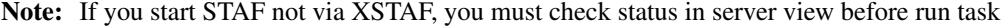

Note: Check status take longer time if you have a lot of DUTs in your workspace, to check specified DUT status, you can check status in DUT view

Check status take longer time if the DUT is not detected.

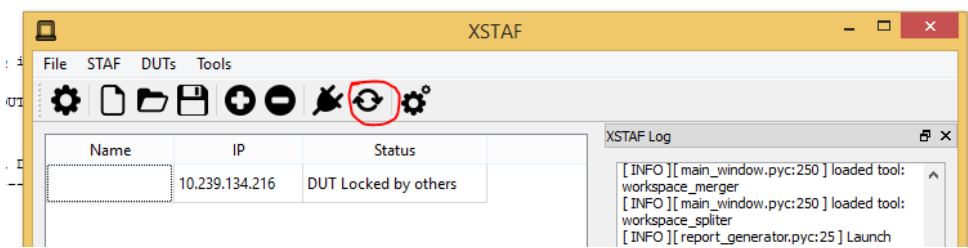

### **5.3.8 start task queue**

If you DUT status is normal, then you can start task queue of this DUT, test cases in task queue will run synchronously.

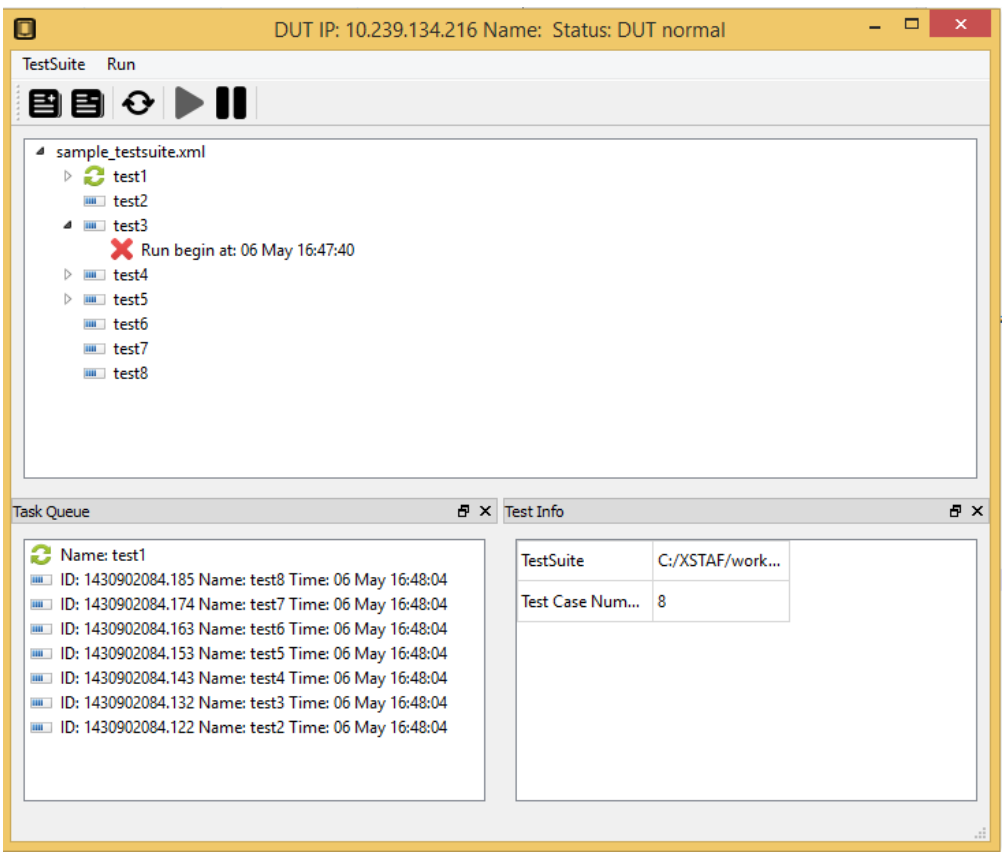

#### **5.3.9 generate test report**

XSTAF has a built-in test report tool, to generate html report for one workspace. You can just use this test report tool, or write a your own customized report tool.

# <span id="page-31-0"></span>**5.4 XSTAF Trouble shooting**

XSTAF could have bugs since it's a new tool, not have been used and test thoroughly.

### **5.4.1 XSTAF logger**

XSTAF provide a logger, with it you can see what is happening inside the XSTAF when bug happens. If you are a python developer, you maybe can fix it yourself and push the fix to github. Or you can just report a bug to me.

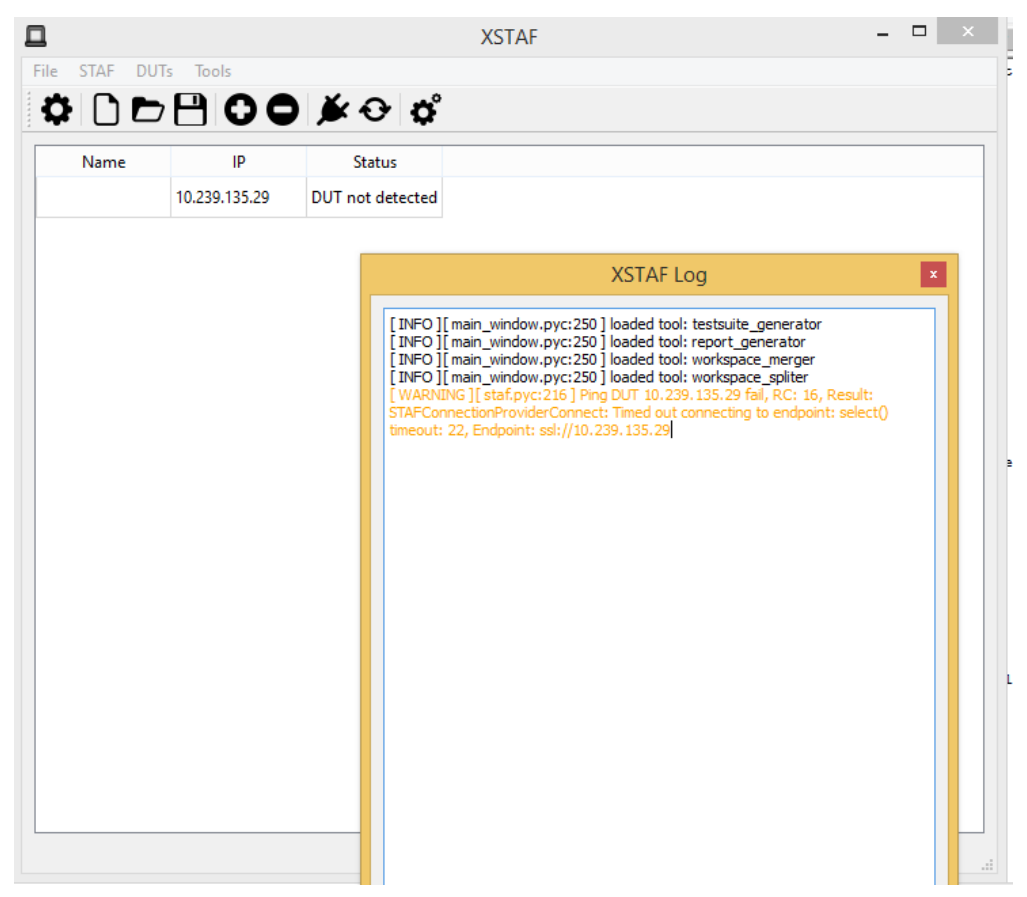

**CHAPTER 6**

**Indices and tables**

- <span id="page-34-0"></span>• genindex
- modindex
- search